## **Lehrstellensuche mit Arbeitsamt online (1)**

Laden Sie die Homepage der *Bundesanstalt für Arbeit* in Ihren Browser (1). Die Internet-Adresse von *Arbeitsamt Online* können Sie der Adressleiste des *Microsoft Internet Explores* entnehmen (2). Es genügt, wenn Sie als Adresse *www.arbeitsamt.de* eingeben.

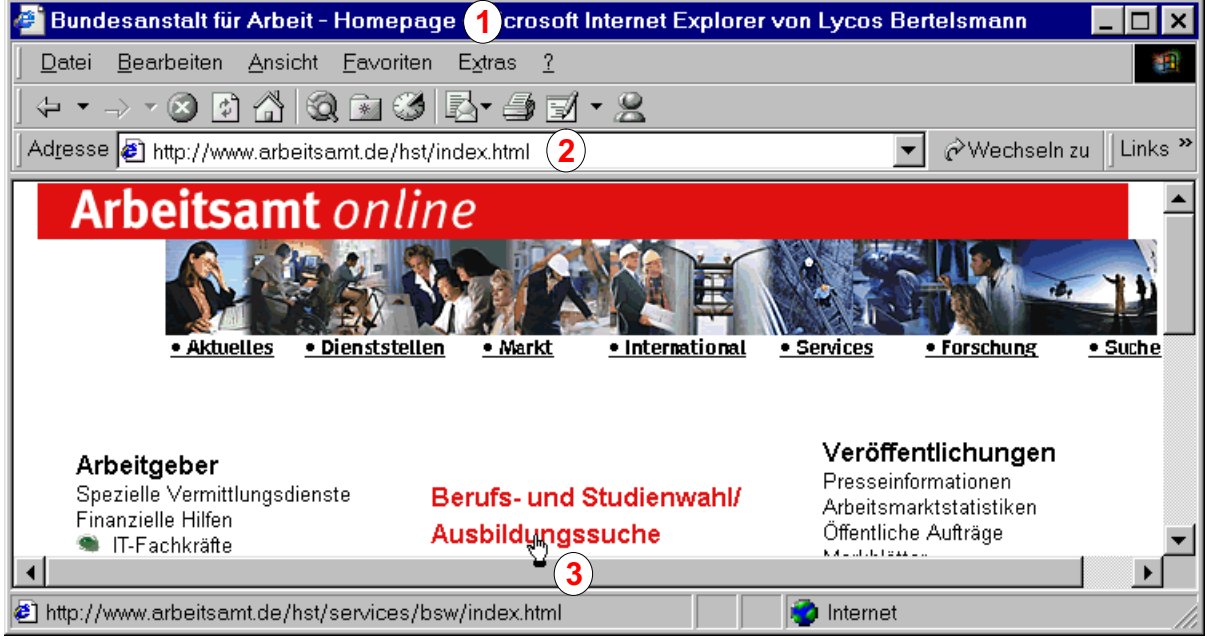

Klicken Sie im Browserfenster auf den Link *Berufs- und Studienwahl*/*Ausbildungssuche* (3), um die *Startseite Berufs- und Studienwahl* in den Browser zu laden (4). Suchen Sie den Link *Ausbildungssuche/Ausbildungsvermittlung* (5). Klicken Sie auf diesen Link.

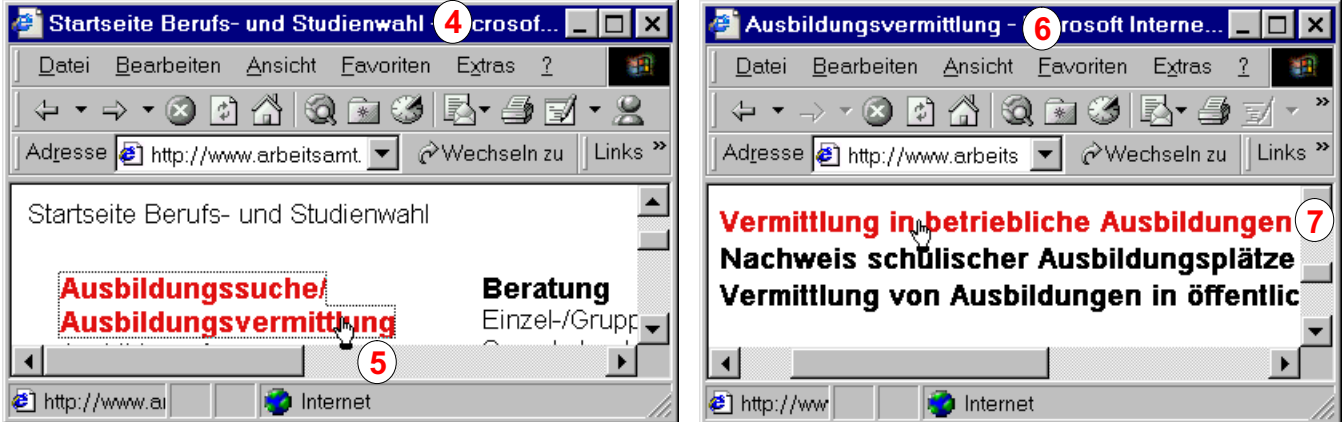

Die Seite *Ausbildungsvermittlung* ist im Browser zu sehen (6). Klicken Sie auf den Link *Vermittlung in betriebliche Ausbildungen* (7). Sie sehen danach die Seite *Vermittlung in betriebliche Ausbildungen* (8), klicken Sie im unteren Teil der Seite auf den Link *asis* (9),

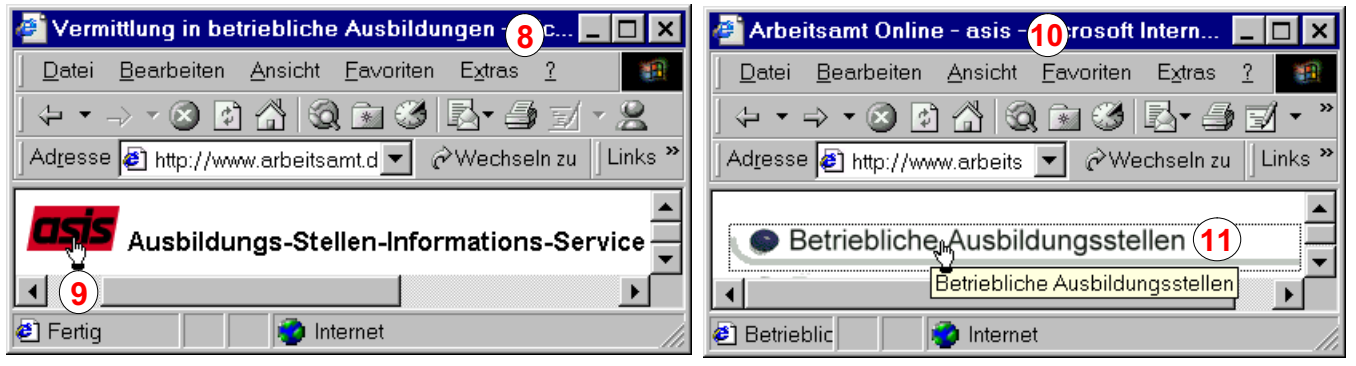

und auf der Seite *Arbeitsamt Online-asis* (10) auf *Betriebliche Ausbildungsstellen* (11).